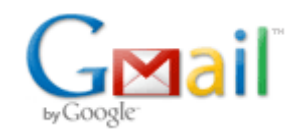

**Bryce Contor <bcontor.uidaho@gmail.com>**

# **Playing w/ GIS recharge tool**

5 messages

### **Bryce Contor <bcontor.uidaho@gmail.com> Tue, May 25, 2010 at 9:54 AM**

To: Zachary.Maillard@idwr.idaho.gov Cc: Rick Raymondi <Rick.Raymondi@idwr.idaho.gov>, Allan Wylie <allan.wylie@idwr.idaho.gov>,

michael.ciscell@idwr.idaho.gov

There are three solutions to your model grid dilemma -

1) Get the newest and truest model grid shapefile from the ESPAM2 "current data," convert it to a feature class in a personal geodatabase, install the GW toolbar from CD5 of the May Training, and apply it to the model grid. You need to define the rows and columns and set it to one groundwater layer, with groundwater pumping from layer 1 (if it asks that last question, I can't remember).

I have found it is faster to define the rows and columns by brute force, but apparently the GW toolbar puts in some invisible hooks that the Recharge Tool depends upon, because I can make an attribute table that looks identical, but it won't run.

2) Get a personal geodatabase from Allan that has a version of the model-grid feature class which has already had the GW toolbar work its magic.

3) Open up the personal geodatabase "Spatial\_Data.mdb" in "Practicum\_One" on CD1 from the May training. The advantage to this is it only has four cells so things that usually run in minutes will run in seconds, and things that usually run in hours will run in minutes.

Feel free to call me today at 208 282 7846. I'll be here except when I'm not, and most certainly not after 3:00 PM.

Bryce

-- Bryce Contor Research Hydrologist Idaho Water Resources Research Institute University of Idaho Idaho Falls Center (208) 282-7846

## **Wylie, Allan <Allan.Wylie@idwr.idaho.gov> Tue, May 25, 2010 at 10:21 AM**

To: Bryce Contor <bcontor.uidaho@gmail.com>, "Maillard, Zachary" <Zachary.Maillard@idwr.idaho.gov> Cc: "Raymondi, Rick" <Rick.Raymondi@idwr.idaho.gov>, "Ciscell, Michael" <Michael.Ciscell@idwr.idaho.gov>

Zak

I placed the GW toolbar installation files on my P drive.

Allan

**Sent:** Tuesday, May 25, 2010 9:54 AM **To:** Maillard, Zachary **Cc:** Raymondi, Rick; Wylie, Allan; Ciscell, Michael **Subject:** Playing w/ GIS recharge tool

[Quoted text hidden]

#### **Wylie, Allan <Allan.Wylie@idwr.idaho.gov> Tue, May 25, 2010 at 10:48 AM**

To: Bryce Contor <bcontor.uidaho@gmail.com>, "Maillard, Zachary" <Zachary.Maillard@idwr.idaho.gov> Cc: "Raymondi, Rick" <Rick.Raymondi@idwr.idaho.gov>, "Ciscell, Michael" <Michael.Ciscell@idwr.idaho.gov>

**Zack** 

I placed the 'SpatialData.mdb' with the ESPAM1 grid on my P drive. I have not used the GIS recharge tool with the version 2 grid.

Allan

From: Bryce Contor [mailto:**bcontor.uidaho@gmail.com] Sent:** Tuesday, May 25, 2010 9:54 AM **To:** Maillard, Zachary **Cc:** Raymondi, Rick; Wylie, Allan; Ciscell, Michael **Subject:** Playing w/ GIS recharge tool

There are three solutions to your model grid dilemma -

[Quoted text hidden]

#### **Bryce Contor <bcontor.uidaho@gmail.com> Tue, May 25, 2010 at 10:57 AM**

To: "Wylie, Allan" <Allan.Wylie@idwr.idaho.gov> Cc: "Zenner, Debi" <DEBIZ@uidaho.edu>

Allan -

Zack could use the ESPAM1 version of the model grid that you use in your curtailment calculations, to understand how the tool works. That would save him some time; once he gets the GW toolbar installed, it takes a fair amount of time to run with a model grid as big as ours.

It does have to be a feature class in a personal geodatabase, a shapefile won't be recognized by the GIS tool.

Bryce [Quoted text hidden]

#### **Maillard, Zachary <Zachary.Maillard@idwr.idaho.gov> Tue, May 25, 2010 at 12:50 PM**

To: Bryce Contor <bcontor.uidaho@gmail.com>

Cc: "Raymondi, Rick" <Rick.Raymondi@idwr.idaho.gov>, "Wylie, Allan" <Allan.Wylie@idwr.idaho.gov>, "Ciscell, Michael" <Michael.Ciscell@idwr.idaho.gov>

Bryce –

I was able to get things working using a database Alan Wylie provided for me. I was also able to get the Model Grid Toolbar installed.

Thanks for you help!

**Zach** 

From: Bryce Contor [mailto:bcontor.uidaho@gmail.com] **Sent:** Tuesday, May 25, 2010 9:54 AM **To:** Maillard, Zachary **Cc:** Raymondi, Rick; Wylie, Allan; Ciscell, Michael **Subject:** Playing w/ GIS recharge tool

There are three solutions to your model grid dilemma -

[Quoted text hidden]